# **Nachricht | Mein AMPAREX**

Über diesen Dialog können Sie an alle Mitarbeiter, welche in AMPAREX als Benutzer eingetragen sind, interne Nachrichten senden. Beim Empfänger der Nachricht wird ein Hinweis angezeigt wenn er eine neue Nachricht erhalten hat. Sind Sie einmal nicht angemeldet, erhalten Sie bei Ihrer nächsten Anmeldung an AMPAREX einen Hinweis auf die noch ungelesenen Nachrichten bzw. in Mein AMPAREX werden diese Nachricht ebenfalls angezeigt.

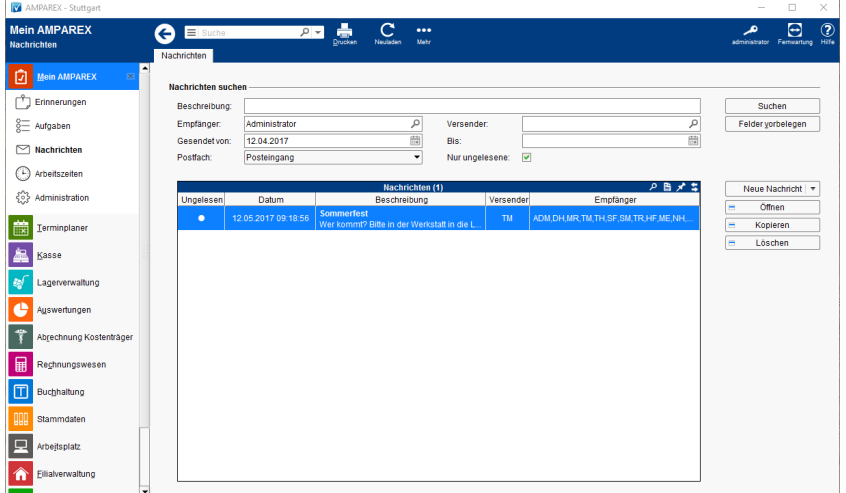

#### Arbeitsabläufe

- [Neue Nachricht erstellen | Arbeitsablauf](https://manual.amparex.com/display/HAN/Neue+Nachricht+erstellen+%7C+Arbeitsablauf) **Alternation Communist Communist Communist Communist Communist Communist Communist Communist Communist Communist Communist Communist Communist Communist Communist Communist Commu** 
	-

#### Lösung

[Gesuchte Nachricht wird nicht angezeigt \(Problemlösung\)](https://manual.amparex.com/pages/viewpage.action?pageId=6652101)

#### **Nachricht**

- [Dialog Nachricht verfassen | Mein AMPAREX](https://manual.amparex.com/display/HAN/Dialog+Nachricht+verfassen+%7C+Mein+AMPAREX)
- [Dialog Nachricht gelesen | Mein AMPAREX](https://manual.amparex.com/display/HAN/Dialog+Nachricht+gelesen+%7C+Mein+AMPAREX)

#### Funktionsleiste

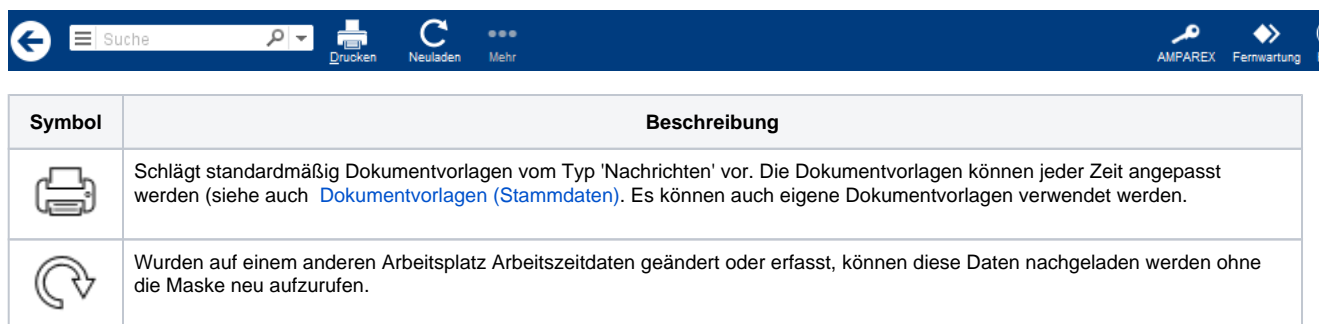

### Maskenbeschreibung

#### **Nachrichten suchen**

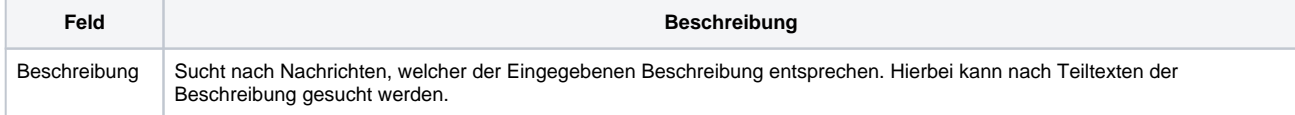

# **Nachricht | Mein AMPAREX**

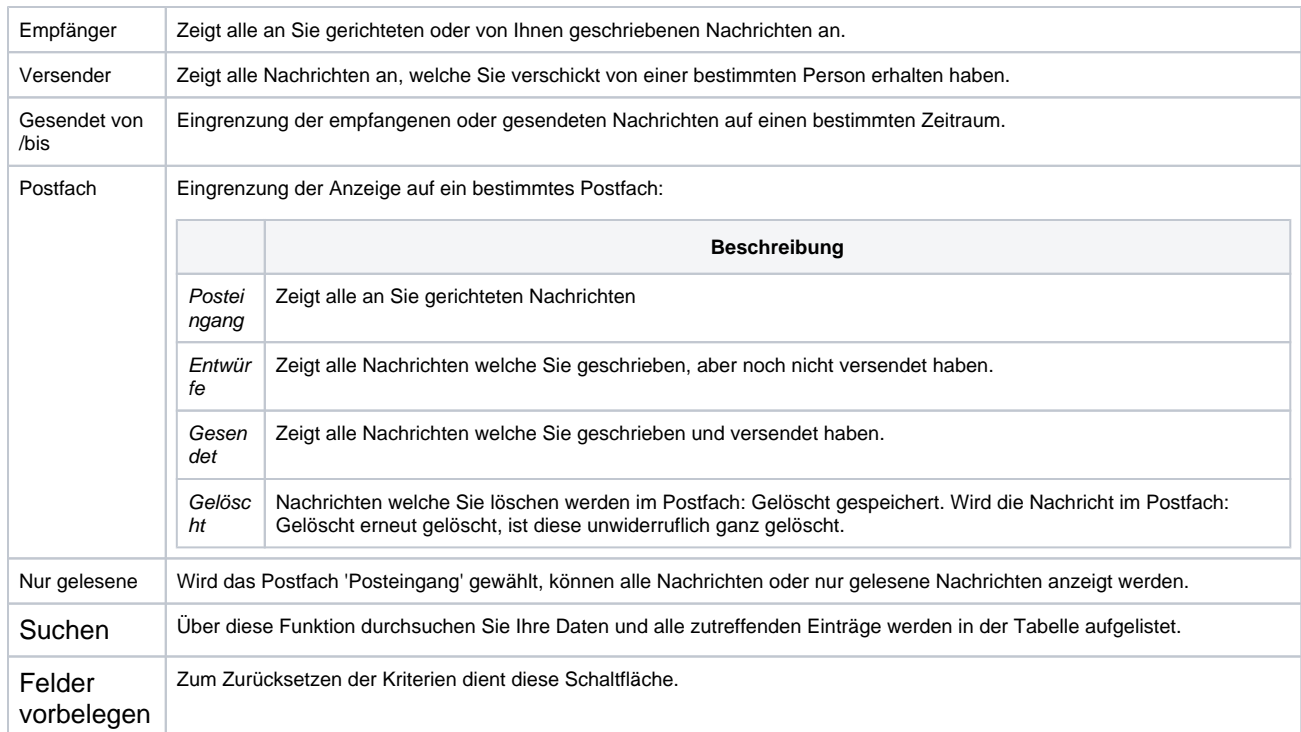

#### **Tabelle 'Nachrichten'**

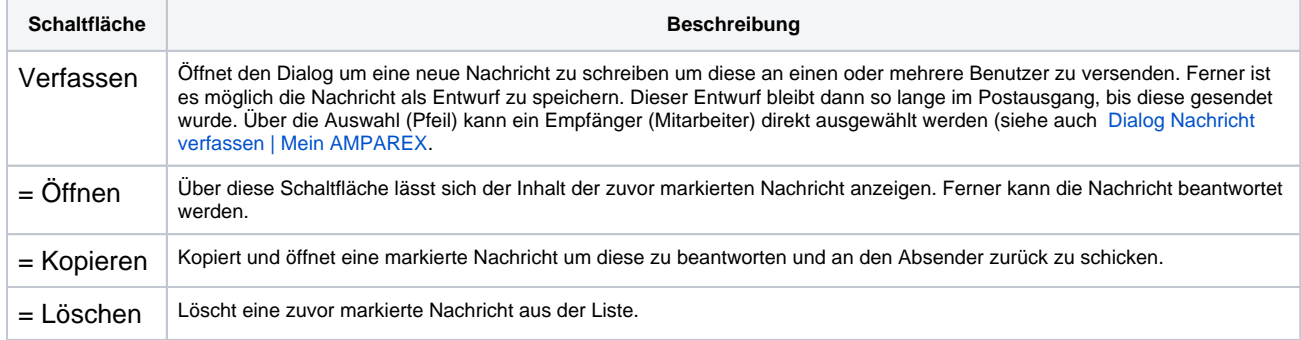

## Siehe auch ...

[Dialog Nachricht verfassen | Mein AMPAREX](https://manual.amparex.com/display/HAN/Dialog+Nachricht+verfassen+%7C+Mein+AMPAREX)